# *WTVE Information*

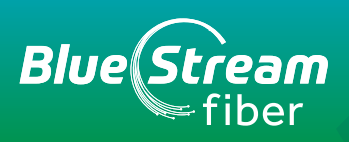

## **REGISTERING FOR TV EVERYWHERE Registering for TV Everywhere**

*1* Go to **www.WTVE.net** and Select "Blue Stream" from the drop-down menu and then click on "Submit".

Go to WWW.WTVE.net and Select Blue Stream from the drop-down menu and then click on

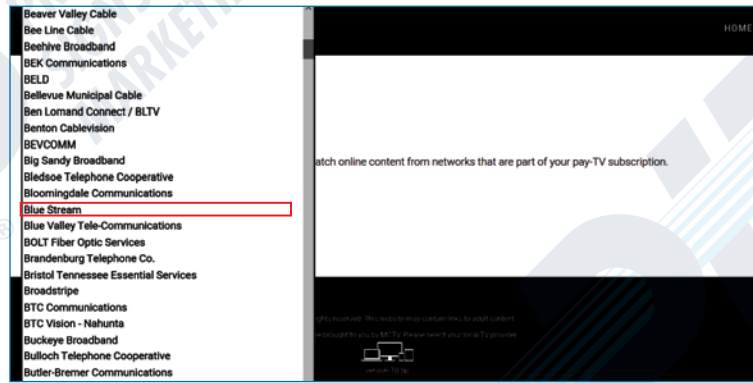

2 Click on "Register." You will need your account number and the last name as it appears on your invoice.

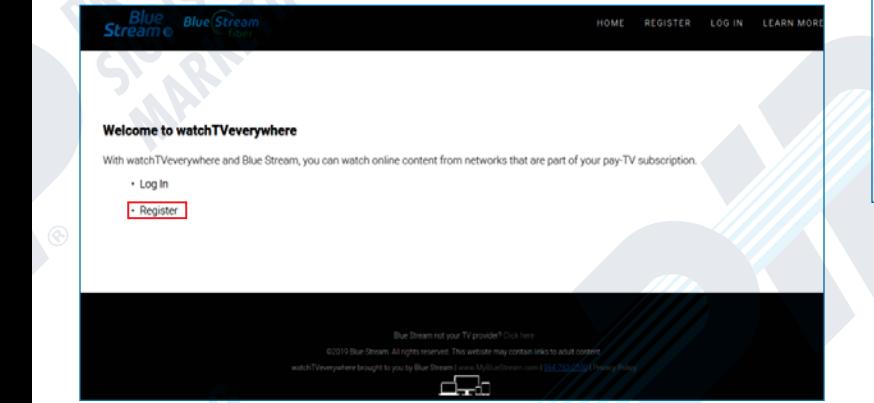

**3** Make sure to fill out every text box and click "I'm Not a Robot". Then click on "Submit".

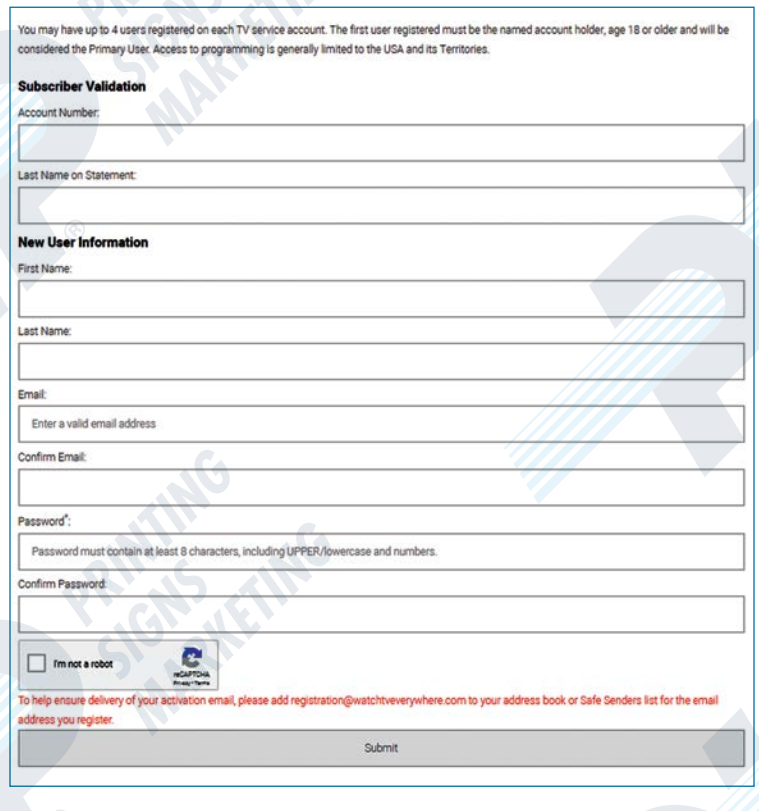

**5** Confirm the email address you provided is correct. password must contain at least 8 characters, including UPPER/lowercase and numbers.

**6** Check the inbox for the email address you provided. You will find an email message with your **watchTVEverywhere** activation link. Click on the link to complete the registration process.  $\sim$   $\sim$ 

*7*You are done and can begin to enjoy watch**TVEverywhere.**

*It is important that you keep your username and password confidential. Use of your credentials by others will result in loss of watchTVEverywhere privileges.* 

### **FREQUENTLY ASKED QUESTIONS**

#### *How do I use watchTVEverywhere?*

You first must register your cable TV account with watchTVEverywhere. There are two ways to watch:

- **1.** Visit **www.WTVE.net** and log in. You will be presented with a list of networks that are available to you. Click on the network you want to watch. If the network you selected has an app available for your device, you will directed to the app store to either open or download the app. Otherwise, you will be taken to the network's website.
- **2.**Open a network app directly on your device (Hallmark Channel, for example). Log in and start watching.

For quick and easy access to all the networks available through watchTVEverywhere, go to **watchTVEverywhere** website.

#### *What is watchTVEverywhere?*

**WatchTVEverywhere** allows you to watch TV anywhere! As a Blue Stream Fiber cable TV subscriber, **watchTVEverywhere** gives you access to TV shows, movies, behind-the-scenes content and more at no additional charge. Once you've registered, download apps from your favorite networks for your smartphone, tablet, computer or smart TV and start watching.

Not all networks have apps available for all platforms. Check your device's app store to see what's available. You can also visit **www.watchTVEverywhere.com** and click on a network to start watching.

The networks that you'll be able to watch correspond with your cable TV subscription. Not all networks have content available through **watchTVEverywhere**. Log in to **www.watchTVEverywhere.com** to see what network you can access.

#### *How much does it cost?*

Nothing. **WatchTVEverywhere** is a service provided by your cable provider at no additional cost. You'll have access to networks that are part of your cable TV subscription. For example, if you receive ESPN as part of your cable package, you'll have access to ESPN content through watchESPN.

#### *Where can I watchTVEverywhere?*

Just about Everywhere! **WatchTVEverywhere** works anywhere you can receive an Internet signal: inside your house, at the office, shopping mall, hotel, airport or when you're waiting in the car to pick up the kids. Wired connections and in-home WiFi will provide the best quality. The quality of streaming while connected to a public WiFi network, like at a restaurant, will vary depending on the strength of the signal.

**WatchTVEverywhere.com** and content authorized through **watchTVEveywhere** is only accessible in the US and US territories.

#### *What can I watch?*

Each network determines what programs to make available, when and the length of time they are available. Generally, networks have the most recent episodes of TV shows as well as past episodes or seasons of TV shows available for you to watch. They may also include movies, behind-the-scenes content or special, web-only content. Some networks even include a live feed of the network.

#### *Which watchTVEverywhere programs can I watch?*

Once you are registered, you can watch any **watchTVEverywhere** program as long as you are a subscriber to that network. For example, you must be an A&E subscriber to watch A&E's **watchTVEverywhere** programs.

#### *Which devices can I use?*

Almost all **watchTVEverywhere** programs are available on computers and Apple or Android smartphones or tablets. Several TV networks also have applications for popular streaming devices like Apple TV, Roku, Google Chromecast, Fire TV Stick and Xbox.

Some TV networks are not available across all platforms. Visit your device's app store and search by the network name for available applications.

#### *How many different devices can I use?*

There is no limit to the number of devices you can use. However, TV networks may limit the number you can use at the same time. Please refer to the policies and terms of use for each app you use for details.

#### *Will I be able to watch my watchTVEverywhere programming content while traveling outside of the USA?*

Programming and Distribution rights vary by programmer however, as a general rule, rights are restricted to the US and US territories for content distribution by USA cable operators. In an online environment these restrictions are imposed by the programmer based upon the inbound IP address (International/Country code specific) used to gain access to the portals/apps/players. International travelers should be aware of these limitations and expectations should be measured accordingly.

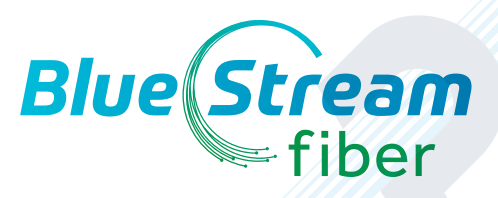